برنسيالله الرخمز الرحيم

## **بستههای نرمافزاری ١**

**رشتۀ کامپیوتر گروه تحصیلی کامپیوتر زمینۀ خدمات**

## **شاخۀ آموزش فنی و حرفهای**

بستههای نرمافزاری ،١ سال دوم رشتۀ کامپیوتر، شاخۀ آموزش فنی و حرفهای /مؤلفان: ملیحه طزری، علی آقاکثیری، محمدرضا محمدی؛ به سفارش دفتر تألیف کتابهای درسی فنی و حرفهای و کاردانش سازمان پژوهش و برنامهریزی وزارت آموزش و پرورش.ــ تـهران: شرکت چاپ و نشر کتابهای درسی ایران، .1394 هفده، 325 ص:. مصور )رنگی(، جدول. شابک: ٩٧٨-٩٦٤-٠٥-٢١٩٩-١ فهرستنویسی براساس اطالعات فیپا. کتابنامه: ص ]325[. .١ ورد مایکروسافت. .٢ فتوشاپ ادوبی. .٣ نرمافزار. الف. طزری، ملیحه، -1354 . ب . آقاکثیری، علی، -1354 .ج.محمدی، محمدرضا، .-1351 د. سازمان پژوهش و برنامهریزی آموزشی. دفتر تألیف کتابهای درسی فنی و حرفهای و کاردانش. هـ . عنوان. 54ب76/754/QA 358/67 ک373 ١٣٩4 کتابخانۀ ملی ایران 1255193

**همکاران محترم و دانشآموزان عزىز: پىشنهادات و نظرات خود را دربارۀ محتواى اىن کتاب به نشانى تهران ـ صندوق پستى شمارۀ 4874/15 دفتر تألىف کتابهای درسی فنى و حرفهاى و کاردانش، ارسال فرماىند. پىام نگار)اىمىل( ir.sch.tvoccd@info وبگاه )وبساىت( ir.sch.tvoccd.www**

محتوای این کتاب در کمیسیون تخصصی رشتۀ کامپیوتر دفتر تألیف کتابهای درسی فنی و حرفهای و کاردانش با عضویت محمدرضا یمقانی، محمد مشاهریفرد، عسگر قندچی، هادی عابدی، سیدحمیدرضا ضیایی، علیرضا جباریه و حمید احدی تأیید شده است.

**وزارت آموزش و پرورش سازمان پژوهش و برنامهرىزى آموزشى**

برنامهریزی محتوا و نظارت بر تألیف: **دفتر تألیف کتابهای درسی فنی و حرفهای و كاردانش** نام کتاب: **بستههای نرمافزاری )١( ـ 358/67** مؤلفان: **بخش اول ـ ملیحه طزری، بخش دوم ـ علی آقاکثیری، محمدرضا محمدی** نظارت بر چاپ و توزىع: **ادارۀ کلّ نظارت بر نشر و توزیع مواد آموزشی تهران: خىابان اىرانشهر شمالى ـ ساختمان شمارۀ 4 آمـوزش و پـرورش )شهىد موسوى(** تلفن : ٨-٨٨٨٣١١۶١دورنگار : ۹۲۶۶ **- ۸۸۳،کدپستى : ١٥٨۴٧٣٧٣٥٩. وبساىت: ir.sch.chap.www**  ویراستار فنی: **فرید مصلحی**

تصویرگر: **فاطمه ثقفی** صفحهآرا: **فاطمه باقری مهر** نمونهخوان: **شکوفه صراف** طراح جلد: **زهرا قورچیان ّۀ مخصوص کرج ـ خىابان61 )داروپخش(**  ناشر  :**شرکت چاپ ونشر کتابهاى درسى اىران: تهران ـ کىلومتر 17 جاد تلفن: 5 ـ ،44985161 دورنگار: ،44985160 صندوق پستى: 139ـ 37515** چاپخانه: **شرکت چاپ و نشر کتابهای درسی ایران »سهامی خاص«**

سال انتشار و نوبت چاپ: **چاپ سوم 139٤**

**ّحق چاپ محفوظ است.**

**شابک 978-964-٠٥-٢١٩٩-١ 978-964-05-2199-1 ISBN**

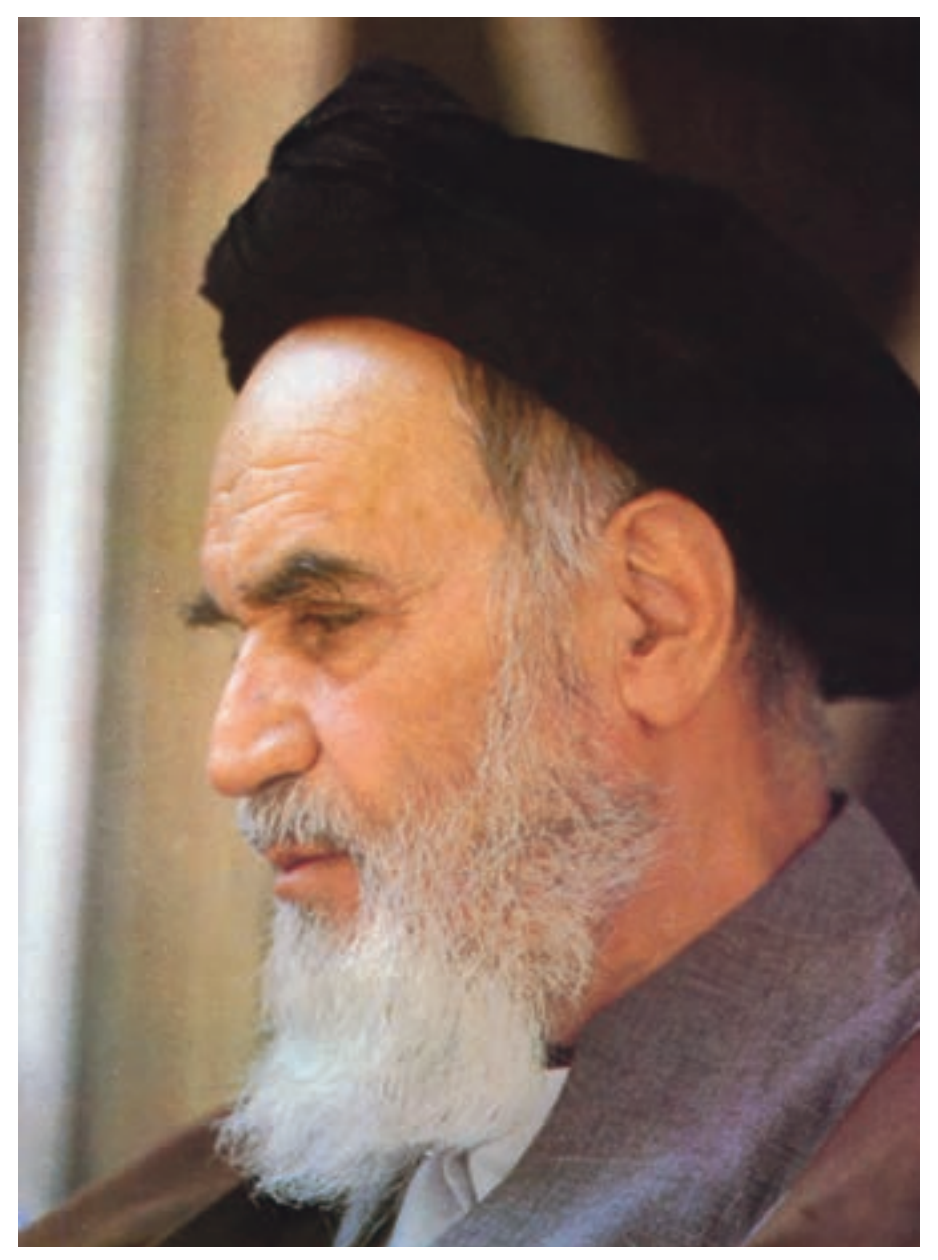

بدانید مادام که در احتیاجات صنایع پیشرفته، دست خود را پیش دیگران دراز کنید و به دریوزگی عمر را بگذرانید، قدرت ابتکار و پیشرفت در اختراعات در شما شکوفا نخواهد شد.

**امامخمینی »قدّ سالسرّهالشّریف«**

**فهرست**

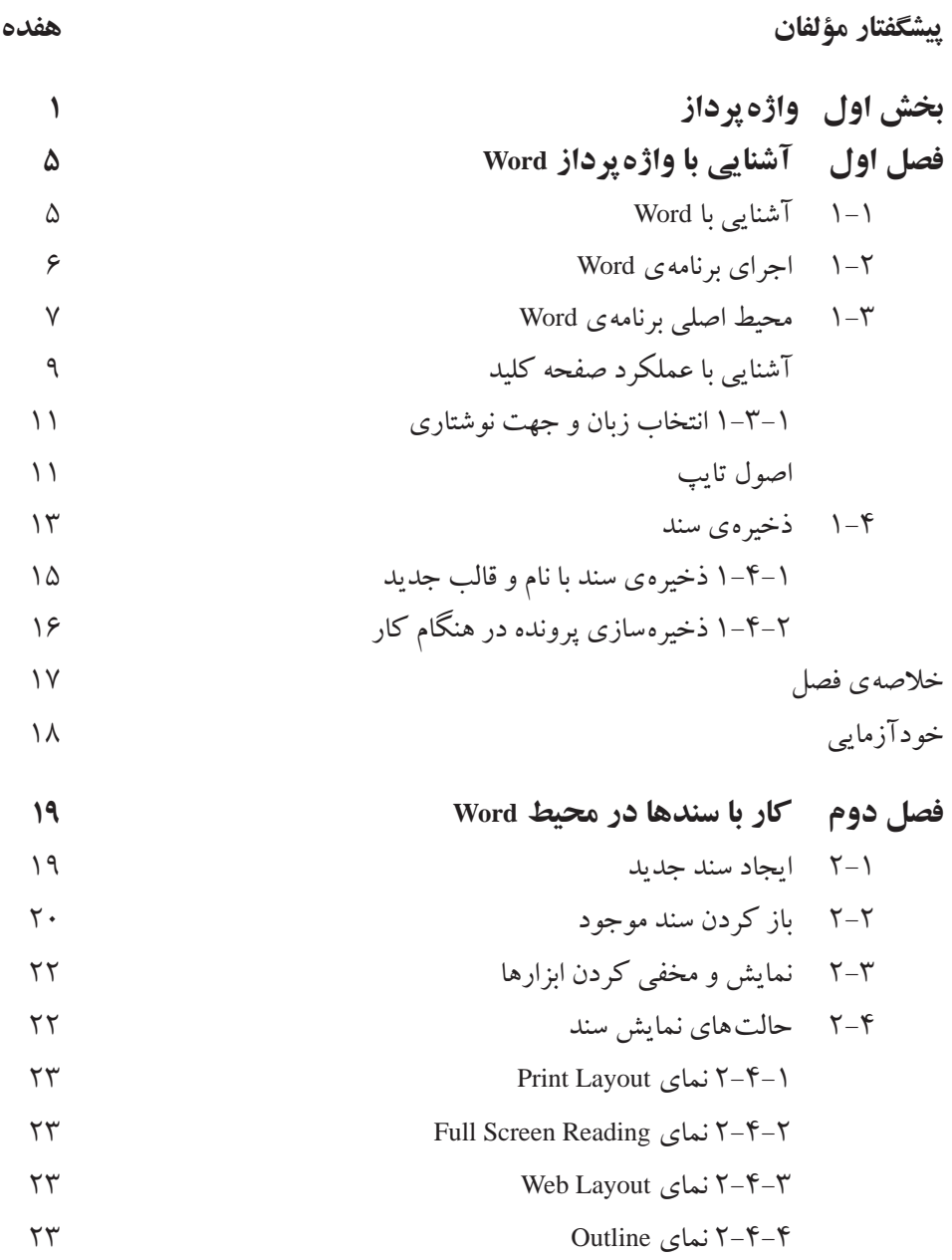

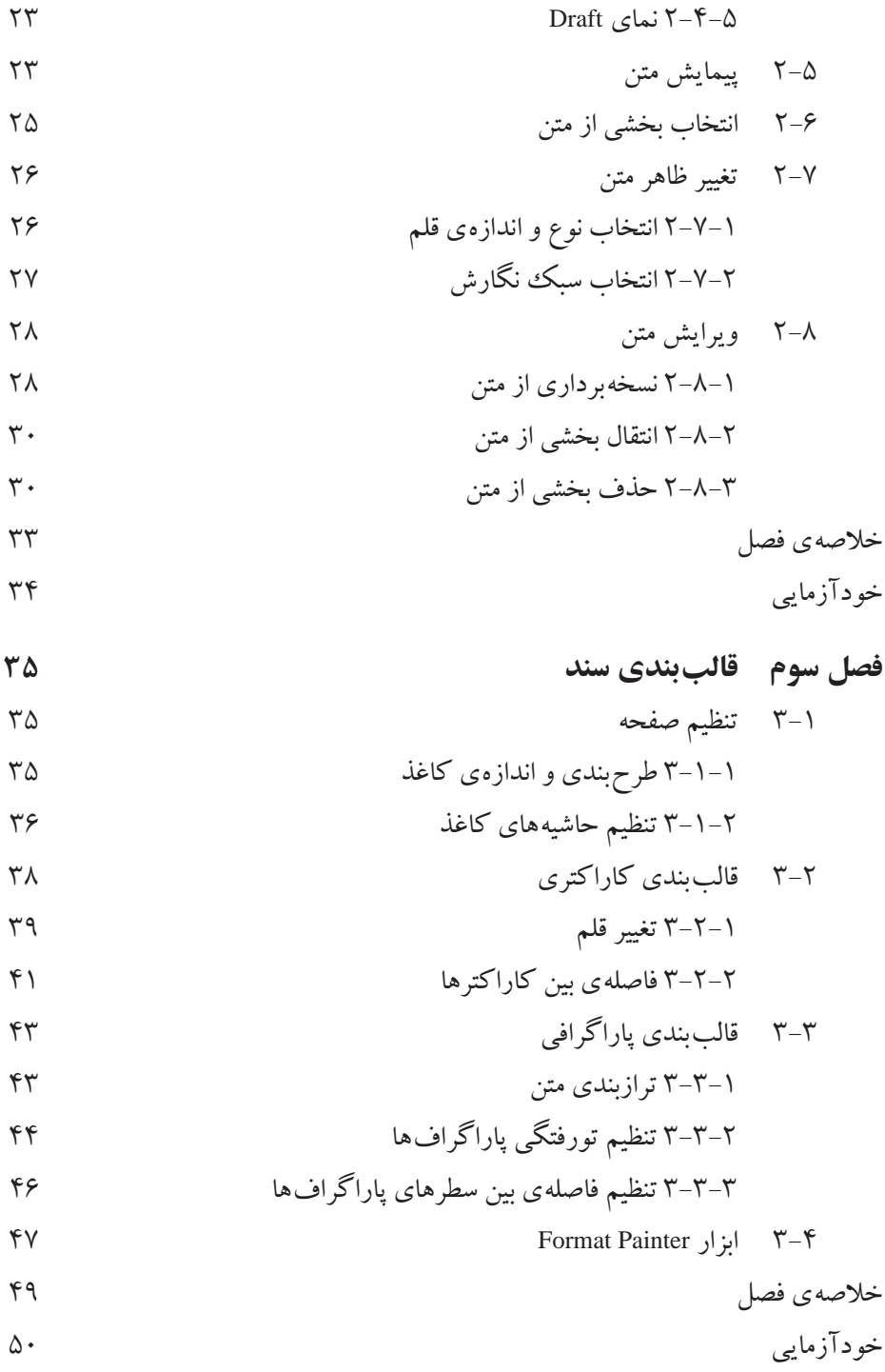

فصل چهارم ویورایش و تصحیح سندها  
\n۵۱  
\n۵۲  
\n۵۲  
\n۵۲  
\n۵۲  
\n۵۲  
\n۵۲  
\n۵۰  
\n۵۰  
\n۵۰  
\n۵۰  
\n۵۸  
\n۵۸  
\n۵۸  
\n۵۸  
\n۵۸  
\n۵۸  
\n۵۸  
\n۵۸  
\n
$$
\frac{1}{2}
$$
 ایباد پاورقی  
\n۹-۰  
\n۵۸  
\n $\frac{1}{2}$  دریاتی اکه ۲-۱  
\n $\frac{1}{2}$  دریو 1یانیو در سنلا  
\n $\frac{1}{2}$  ویرایش و در سنلا  
\n $\frac{1}{2}$  ویریکی در سنلا  
\n $\frac{1}{2}$  ویریکی  
\n $\frac{1}{2}$  ویریکی  
\n $\frac{1}{2}$  ویرایش شامه  
\n $\frac{1}{2}$  ویرایش مکاره  
\n $\frac{1}{2}$  ویرایش مکاره  
\n $\frac{1}{2}$  ویرایش مکاره  
\n $\frac{1}{2}$  ویرایش مکاره  
\n $\frac{1}{2}$  ویرایش مکاره  
\n $\frac{1}{2}$  ویرایش مکره  
\n $\frac{1}{2}$  ویرایش مکره  
\n $\frac{1}{2}$  ویرایش مکره  
\n $\frac{1}{2}$  ویرایش مکره  
\n $\frac{1}{2}$  ویرایش مکره  
\n $\frac{1}{2}$  ویریش مکره  
\n $\frac{1}{2}$  ویرایش مکره  
\n $\frac{1}{2}$  ویرایش مکره  
\n $\frac{1}{2}$  ویرایش مکره  
\n $\frac{1}{2}$  ویریش مکره  
\n $\frac{1}{2}$  ویریش مکره  
\n $\frac{1}{2}$  ویریش مکره  
\n $\frac{1}{2}$ 

5-6 ایجاد پیوند به پروندهها و آدرسهای اینترنتی 5-7 کادربندی صفحهها 5-8 کادربندی و سایهگذاری برای قسمتی از متن 5-9 ایجاد پسزمینه در صفحهها 5-9-1 Watermark 5-9-2 رنگ صفحه خالصهی فصل خودآزمایی **فصل ششم صفحهآرایی** 6-1 سرصفحه و پاصفحه 6-2 ایجاد شماره صفحه 6-3 صفحهآرایی چندستونی 6-4 ایجاد قطع و تقسیمبندی سند به چند بخش خالصهی فصل خودآزمایی **فصل هفتم جدول** 7-1 ایجاد جدولهای ساده 7-1-1 تعریف Tab با استفاده از خط كش 7-1-2 تعریف Tab با استفاده از کادر محاورهای Tab 7-2 ایجاد جدول 7-3 ویرایش جدول 7-3-1 انتخاب اجزای جدول 7-3-2 تغيير اندازهی سطرها و ستونها 7-3-3 اضافه و حذف کردن اجزای جدول 7-3-4 ادغام و تقسیم خانههای جدول 7-3-5 تغییر ظاهر جدول

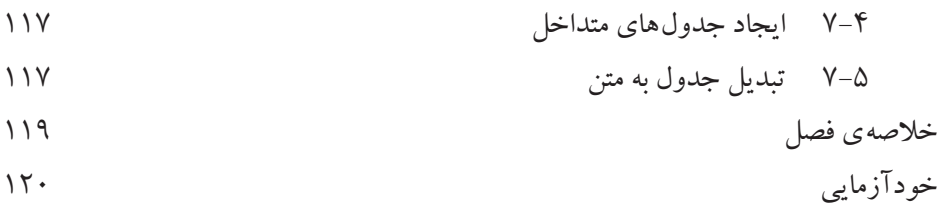

**فصل هشتم الگوها**

$$
\lambda - 1
$$

$$
177 - 1 - 1
$$
 کار با شیومها

8-1-2 ایجاد یك شیوهی جدید 8-1-3 تعریف کلید میانبر برای شیوهها

8-2 كاربرد الگو )Template )

8-2-1 ایجاد الگوی جدید

8-2-2 استفاده از الگوهای از پیش تعریف شده 8-3 مفهوم Theme

Then

\n
$$
1 \text{Hence } \Delta \text{ and } \Delta \text{ is the same as } \Delta \text{ and } \Delta \text{ is the same as } \Delta \text{ and } \Delta \text{ is the same as } \Delta \text{ is the same as } \Delta \text
$$

8-3-2 سفارشیکردن Theme سند

خالصهی فصل خودآزمایی

**فصل نهم ساير امكانات**

9-1 محافظت از سند 9-2 تهيهی پروندهی پشتيبان از سند

9-3 درج کاراکترهای ویژه

خالصهی فصل خودآزمایی

**فصل دهم چاپ سند** 10-1 مشاهدهی پيشنمايش چاپ 10-2 تنظيمهای چاپگر

10-3 چاپ بخشي از متن يا كل سند

خالصهی فصل خودآزمایی

- **بخش دوم گرافیک رایانهای**
- **فصل اول گرافیک رایانهای چیست؟**

١-١ تصویر و مفاهیم مربوط به آن

١-٢ گرافیک نقشبیتی و گرافیک برداری ١-٣ عوامل مؤثر در حجم یک فایل گرافیکی

١-٤ قالبهای مختلف ذخیرهسازی تصویرها

خالصهی فصل

خودآزمایی پرسشهای چهارگزینهای

**فصل دوم نرمافزار فتوشاپ )Photoshop )و قابلیتهای آن** نرمافزار فتوشاپ و قابلیتهای آن ویژگیها و قابلیتهای جدید نرمافزار نسخهی 4.0Cs فتوشاپ ٢-١ اجرای نرمافزار فتوشاپ ٢-٢ بازکردن فایلهای موجود ٢-٣ جعبهابزار فتوشاپ 2-4 ایجاد فایل جدید ٢-٥ تنظیمات تصویر جدید ٢-٦ آشنایی با فضاهای کاری مختلف ٢-٧ پالت پیمایش )Navigator ) ٢-٨ ابزار hand

٢-٩ ابزار Zoom استفاده از منوی View برای دسترسی به عملیات Zoom ٢-١٠ ذخیرهسازی کار

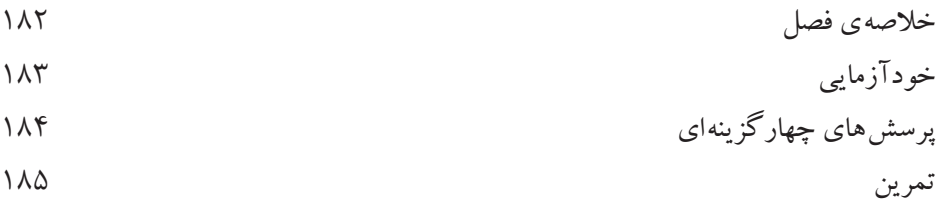

- **فصل سوم ابزارهای انتخاب اجزای تصویر** ٣-١ معرفی ابزارهای انتخاب، جابهجایی و برش ٣-٢ ابزارهای گروه مارکی )Marquee ) ٣-٣ روش استفاده از ابزار انتخاب
- ٣-٤ نوار Options ابزار انتخاب مارکی
- ٣-٥ ابزارهای کمند )Lasso )
- ٣-٦ ابزارهای انتخاب براساس رنگ ٣-6-١ ابزار Wand Magic( عصای سحرآمیز(
- ٣-6-2 ابزار انتخاب سریع )Selection Quick )
- ٣-٧ دستورهای منوی Select
- ٣-٨ دستورهای عملیاتی منوی Select ٣-٨-١ دستور Feather
- ٣-٨-٢ دستورهای Modify
- ٣-٨-٣ دستور Grow مستور Similar دستور Similar دستور Similar
- ٣-٩ پالت History
- ٣-١٠ دستور بازگشت تغییرات و انجام مجدد ٣-١١ ابزار Crop( برش(
- $Nov$  ابزار Move ابزار Move خالصهی فصل
- خودآزمایی پرسشهای چهارگزینهای تمرین

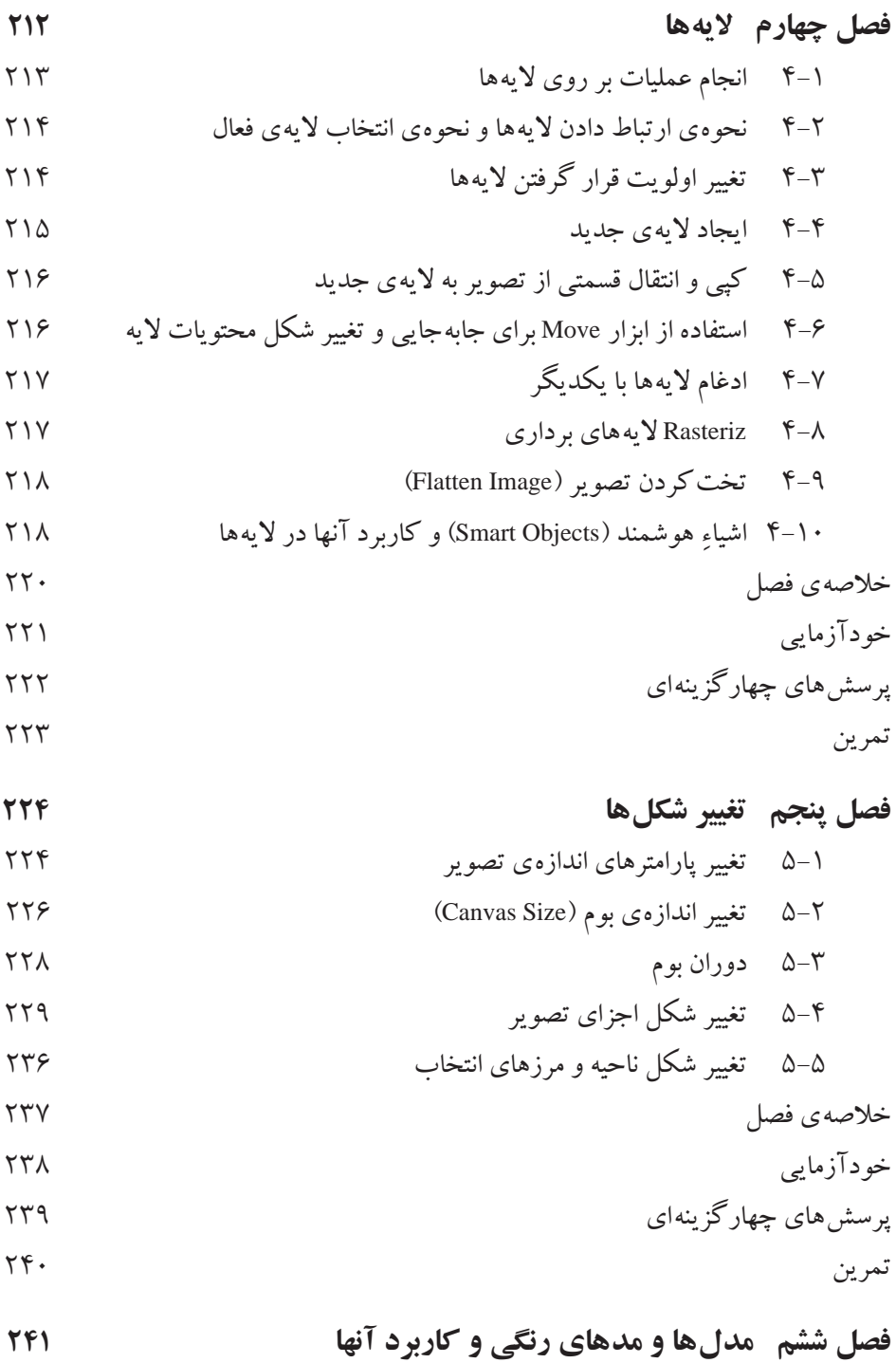

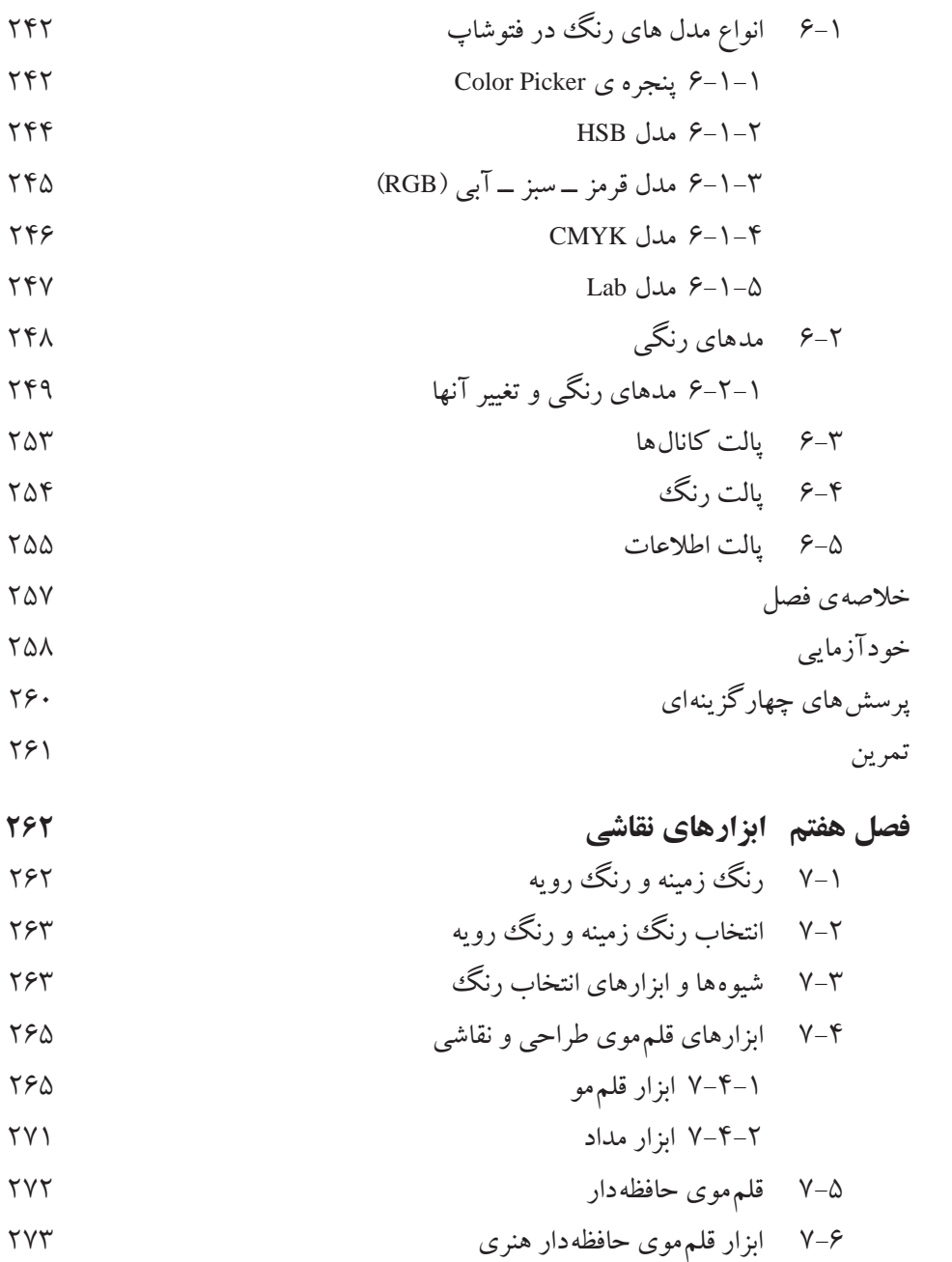

- ٧-٧ ابزار پاککن
- ٧-٨ پاککن زمینه

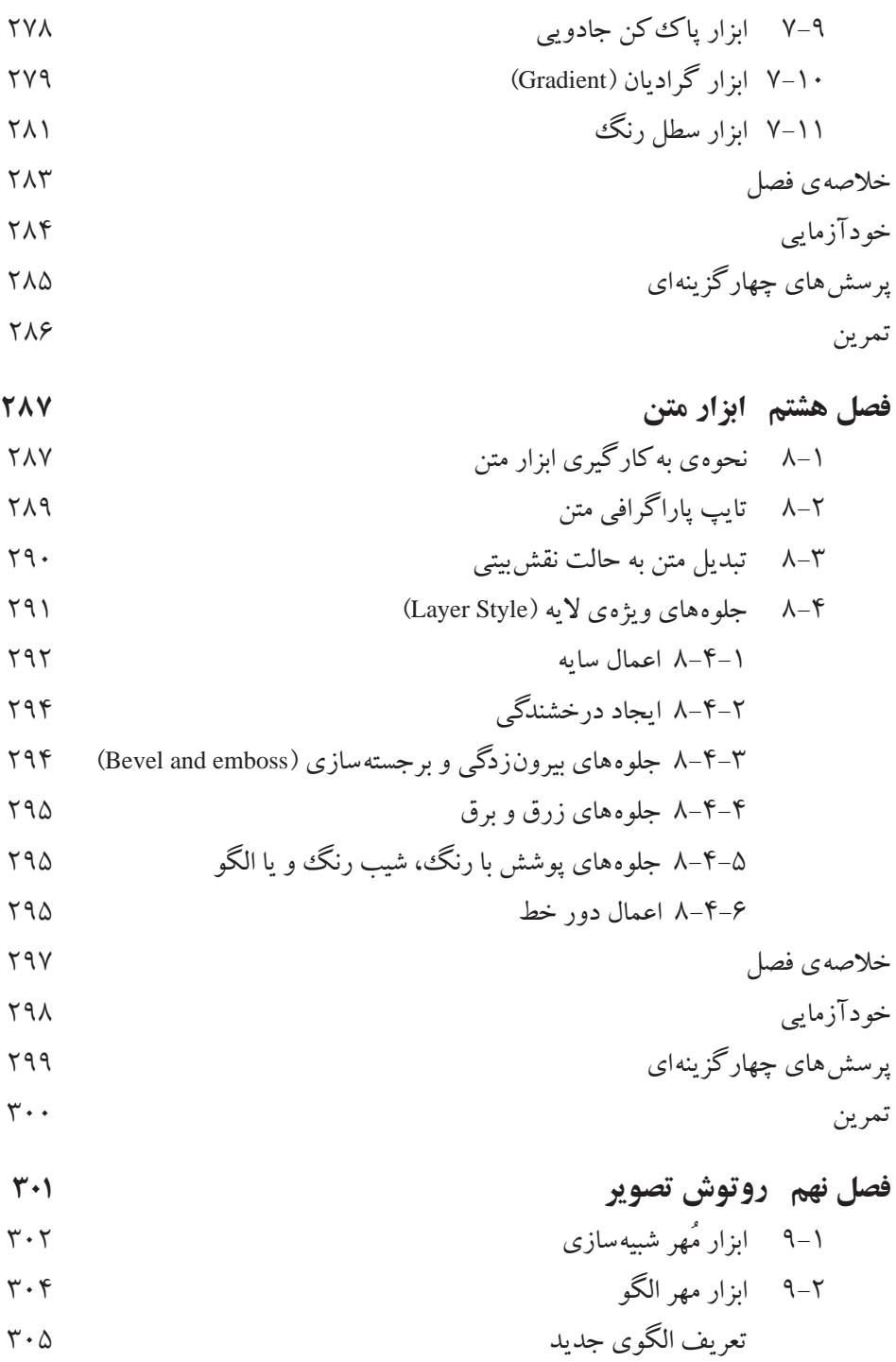

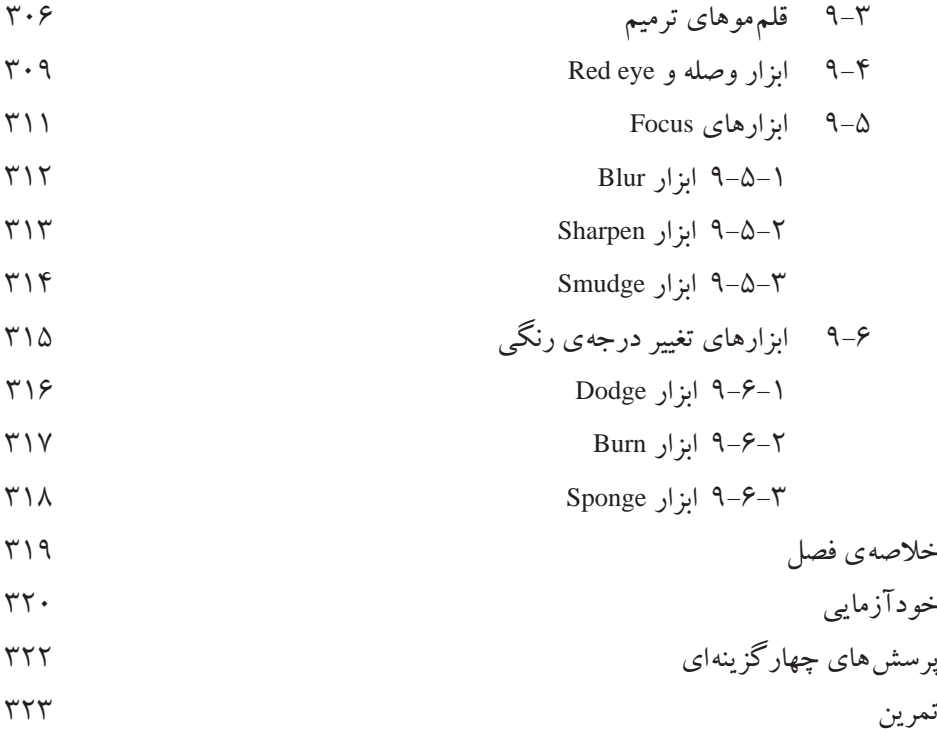

**منابع 324**

## **پیشگفتار مؤلفان**

امروزه اکثر محصوالت نرمافزاری در قالب بستههای نرمافزاری روانهی بازار میشوند. بستههای نرمافزاری شامل کلیهی امکانات الزم برای نصب، راهبری و پشتیبانی سیستمها هستند. معموالً نرمافزارها در قالب بستههای نرمافزاری بهصورت کامل ارایه میشوند و کلیهی مستندات الزم از قبیل راهنمای کاربران، راهنمای سیستم و غیره را به همراه دارند.

در بخش اول این کتاب با واژهپرداز وُرد از بستهی نرمافزاری آفیس که محصول شرکت مایکروسافت است آشنا میشوید و نحوهی کار با این واژهپرداز بسیار قوی را فرا خواهید گرفت. نرمافزار ورد امکانات لازم برای تایپ و ویرایش متن های متنوع را در اختیار کاربر قرار می دهد. سادگی کار با این نرمافزار سبب شده است که امروزه اکثر کاربران رایانه برای تهیهی گزارشها، سندها و نامههای خود از آن استفاده کنند. مناسب است هنرآموز محترم، پروژهای با حداقل ١٠ صفحه متناسب با محتوای بخش واژهپرداز برای هنرجویان معرفی و در ارزشیابی عملی نمرهای برای آن منظور کند.

در بخش دوم با نرمافزار فتوشاپ آشنا می شوید. فتوشاپ که یکی از قوی ترین نرمافزارهای گرافیکی میباشد محصول شرکت Adobe است و بهوسیلهی آن میتوان کلیهی امور مربوط به طراحی، ویرایش و تولید صفحههای گرافیکی را انجام داد. نحوهی ارایهی مطالب بهگونهای است که شما بهراحتی می توانید در پایان این بخش صفحه های گرافیکی جذابی را ایجاد کنید.

امید است کتاب حاضر با توجه به گستردگی و تنوع مطالب آن مورد توجه شما عزیزان قرار بگیرد. نظرات و انتقادات شما، مؤلفان را در ادامهی این خدمت فرهنگی بیش از پیش ترغیب خواهد کرد.